## **DELAWARE-LEHIGH AMATEUR RADIO CLUB Inc.**

FEBRUARY 2024

W3OK

# CORRAL

Club Meeting February 1, 7 PM at the Nancy Run Firehouse. 3564 Easton Avenue, Bethlehem, PA 18020 Will be also a Zoom meeting.

> **February Program GEOCHRON CLOCKS By Patrick M. Bolan, KJ7ZSU**

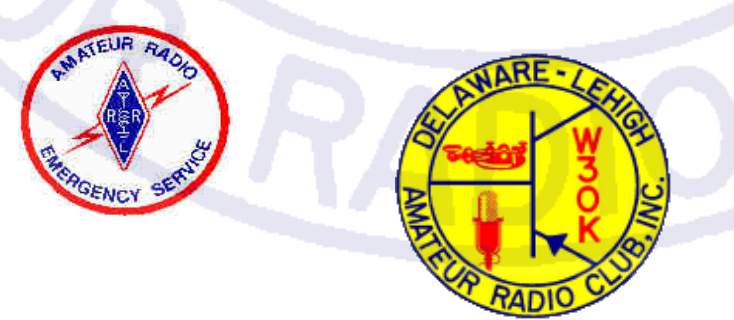

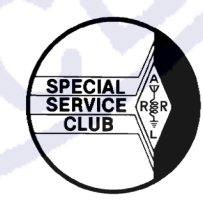

# january meeting minutes

The General Meeting was held at the Firehouse. The meeting was called to order by the Terry, KC3JHT at 1905 hours. **Pledge of Allegiances:** Led by Josh Kochan, KC3VIK.

**President's Report:** Terry said we will forgo the meeting to after our Zoom Presentation by Bob Famiglo, K3RF, Atlantic Division Director. He centered his presentation on what the ARRL Board of Directors (BOD), is attempting to stifle any dissent by making it a COMPLETE SECRET the rules governing the Directors. Bob is opposed to this and suggested that we write a letter to ALL DIRECTORS opposing the new BOD rules of not allowing the Directors to read the rules being imposed, because they are secret and will subject the director from serving if they break the rules that are not allowed to read. **Guests:** None

## **Secretary's Report:**

Terry, KC3JHT, asked if there were any additions or corrections to the Meeting Minutes as printed in the Newsletter last month. A motion to accept the Minutes was made by Dean, AB3BD and seconded by Josh, KC3VIK and the motion was carried.

## **Treasurer's Report:**

Terry, KC3JHT, presented the report for NOVEMBER. A motion by Dean, AB3BD, to accept the report. Josh, KC3VIK seconded the motion. All were in favor, motion passed.

The Club received a check from United Way of Greater Newark for \$95.28 re: Horizon Blue Cross Campaign 2021-2022.

## **Commitee Reports:**

**Membership**: Terry. KC3JHT indicated that the membership dues are coming in but did not have a complete listing with him, but indicated about 52 total members including LIFE VOTING, ASSOCIATE, and

VOTING PAID members. More checks for dues were collected this evening and will be processed as soon as possible

**Club Sta�on:** No report

**Tech Commitee**: No report

**Website**: Being worked on and progress is being made **Repeater:** No Report

**Old Business:**

Fire Hall contracted for the calendar year 2024 School contact status – working on it. Status on Club "Football" - work in progress Results of WX3MAS – QSL cards are coming in

**New Business:** None

**Announcements:** Two new members, Thomas E. Smith, KC3YBB a new tech from the Fall Class, and David d. Shaw, AC3LA, a new Tech from the Fall Classes and immediately advance to General.

**Awards:** None

Adjournment: There being no further business, the meeting was adjourned at 1914 hours. Motion to adjourn made by Josh, KC3VIK, and seconded by Dean, AB3BD. Motion carried. **Program:** Atlan�c Division Director, Bob Famiglio, K3RF

## **SPECIAL NOTE**

I personally would like to apologize for the ZOOM Fiasco. For some reason, we could not connect the laptop to the Fire House WiFi so lost some time trouble shooting and fixing.

I want to thank everyone who helped me out with getting Zoom up and running. With all this help, we finally had a Zoom meeting with an unknown number of On-line participants. I also want to

thank everyone for their patience for waiting for the presentation to get started and staying to the end.

Sincerely, Terry Swinney, KC3JHT DLARC Club President

## **Atlantic Division Director Program**

The program for the January General Meeting was the Atlantic Division Director, Bob Famiglio, K3RF. There was a problem with Zoom so Bob went before the General Meeting.

The information that Bob presented about what the ARRL Board of Directors (BOD0 was attempting to put down any dissent about the rules governing the Directors.

Bob along with a few of his fellow Directors are opposed to this because it will make the rules governing the Directors a complete secret.

Bob sent out an email to all the Clubs under him with the whole setup of what is going on. If you go to

[https://www.atldiv.org](https://www.atldiv.org/) and read for yourself what is going on. I personally am shocked at what the Directors are planning to do. Never expected that from the ARRL.

The last thing Bob said was do not drop out of ARRL because it is your votes that keep the right people in to fight for who voted them in and not what the Directors say.

## **GEOCHRON CLOCKS**

The meeting Program is in regard to GEOCHRON CLOCKS and how they can help Ham Radio Operators see more and do more.

If you get a minute look up GEOCHRON CLOCKS. They used to be only Mechanical but today they are Digital and they have at least 34 layers about most everything.

I wanted one after seeing my �irst one but the \$2,500.00 price was out of my range. Today you can get one for around \$500.00 and does much more than the old Mechanical ones did.

> Yaesu FT-710 Field Review By: Barry G. Kery, KU3X

Most ham radio dealers have some nice sales going on around Black Friday and the Christmas season. Since I was in the market for a different radio to use when I activate a, "Parks on the Air" station, I decided this would be good time of the year to purchase one at a discounted price and also learn all the radio's features over the winter. I looked at two radios. One was the Icom IC-7300 and the other was the Yaesu FT-710 Field. After watching numerous YouTube videos about the 7300 and the 710, I decided to go with the 710 Field.

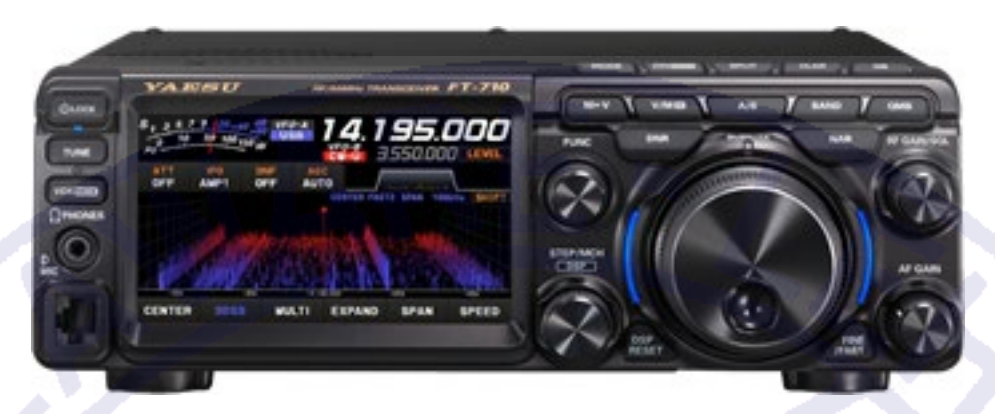

Shown above is the FT-710 Field with its 3D spectral display. This radio is packed with features. But it is a very user-friendly radio, unlike my Yaesu FT-991A. In my previous review of the 991A I pointed out that you could go through up to ten screens of functions just to find the function you are looking for, like the noise blanker. Not so with this radio. Push the function button and the screen pops up with all of the features you want to address on a daily basis. Not that you have to make all of these changes once the radio is set up to your needs, but they are easily accessed.

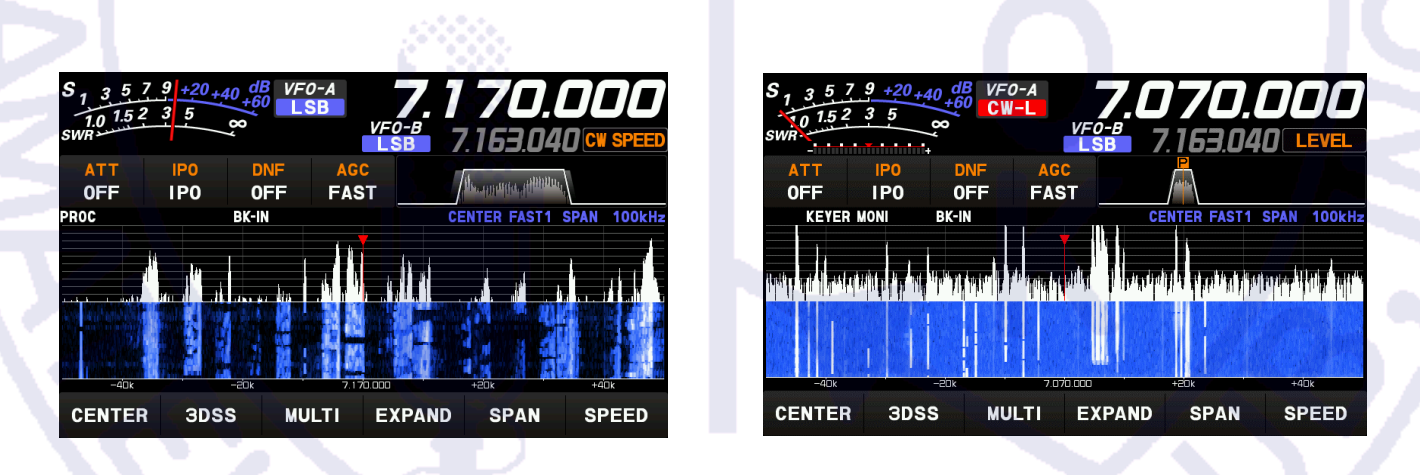

One of the first changes I made was to get rid of the 3D display. I personally found no use for it. But you may like it. The other change I made was the gain of the spectral display. I cut back on the gain so I did not see all of the noise across the band. Shown in the above left picture is where the gain, or level as it is addressed in the function screen, is turned down to -10 db. The picture shown in the above right picture shows where the gain is higher. There is no value to looking at noise. It just makes it harder to see a signal, especially a weak signal. You can either

look at the entire band on the display or a portion of the band. I decided to only look at a 100 khz window which is shown in both displays. If you go to a band and are not sure if the band is open, like 15 meters, you may want to look at the entire band and display same. Now you do not have to spin the VFO from 21.000 mhz to 21.450 mhz just to see if anybody is on the band. Take a visual look at the entire band, never needing to touch the VFO. Do not see a signal….change bands.

The radio's screen is a touch screen. Tap on what you want to change. One example would be to touch the IPO icon that is the radio's pre amp. Now this is one area you really want to address. For some reason Yaesu thinks the pre amp should be turned on for every band. One never wants to have a pre amp turned on for any band below 30 meters. All you are doing is amplifying noise.

Now we enter into an annoying feature of this radio. The radio has 10 bands ranging from 160 meters up to 6 meters. It also has what are referred to as, "Band Stacking Registers." If you have never dealt with BSR's before, here is how they work. You have three BSR's per band. Let us tap the screen's band icon to go to 40 meters and dial in 7255 khz. If you tap the icon for 40 meters again, it will take you to a different 40 meter VFO. Now you can dial 7150 khz. Touch the 40-meter icon for the third repeatedly, it is like another 40-meter VFO. You have ten bands and three BSR's per band. When you turn the IPO on or off, it only changes on the actual band and BSR you are using at that time. If you change to a different BSR or band, the IPO will be set to where you left it when you were on that band and BSR last. What this means is, if you want to totally turn off the pre amp for every band and BSR, you have to do it 30 times. The same goes for the AGC. Do not panic, not all of the features that you may want to change are like that. For me, I totally turned off the pre amp on the 30 ranges and also turned the AGC to FAST on all ranges. This is once and done. If needed, it is super easy to turn on the IPO for the band you are listening to at that time.

If you are ok with the 3D display, AGC on Auto and IPO turned on, this radio can be powered up, attach a resonant antenna, plug in the mic, and go. You will have 100 watts out and a nice clean audio. For you, no changes are needed. But let us get into tweaking some of the features to make this radio much more enjoyable to use. As mentioned above, turn off the pre amp. Get rid of the 3D display and the AGC can be left to AUTO if you like. Key your hand mic and talk. The mic gain comes at a default level of 50 and that is usually spot on.

By pushing on the function knob, we enter an area where we can fine tune this radio.

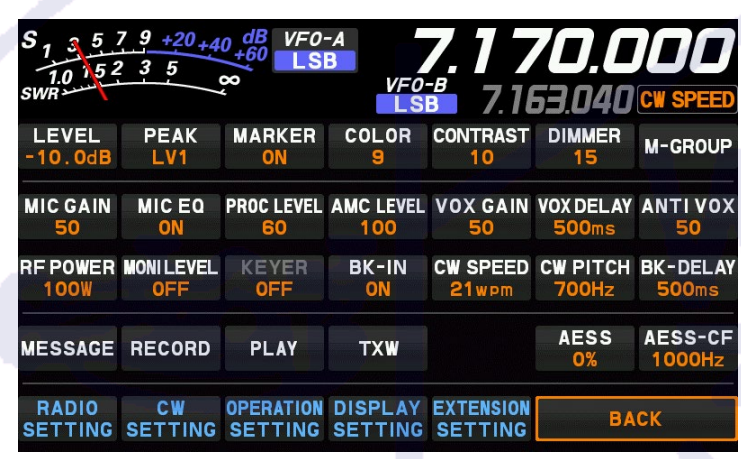

Tap on any one of the icons shown in the above screen to make your change. If you want to change the level (gain) of the spectral display, like I did, tap the LEVEL icon, turn the function knob, and turn the level down to -10 db which is where I have mine set to. Once you tap the LEVEL icon, the screen will go back to the spectral display, but the function knob will now control the level. Turn the knob to your desired level. You will see a window open on the right-hand side of the display showing you the level. The function knob will remain controlling the display's level until you change it to perform a different function. Since I enjoy CW, once I have completed whatever feature I wanted to change, I open the function window again and tap on the CW SPEED icon. Now my function knob always controls my CW speed so I can change my sending speed on the fly, even when my radio is in a different mode.

Let us set up your audio so you are ready to go with some punch. By the book they tell you to adjust the audio lever so it stays within the ALC range of the meter. You will find that setting the mic gain to 50, you are good. Now let us address the speech compressor. Now we enter into a fault of this radio. Tap the PROC LEVEL icon and adjust the compressor

until you have no more than 10 db of compression. I usually shoot for 8 to 9 db of compression. As I said before, this radio has a touch screen. Touch the S meter and you will have numerous choices of what the meter will display. Tap on COMP. The book says adjust for up to 10 db of compression? You will find that you cannot get to even close to 10 db. Try as you may, you will never get there. You will be lucky if you can get to 3 db of compression with the compressor turned to full on **and that you do not want to do.** Is it a firmware issue? I have no idea. I wrote to Yaesu and they never got back to me. This fault was also addressed in a YouTube video. So do not think your radio is broken, it is the fault of Yaesu. I have done a lot of over the air tests and I found that when I dialed in anywhere from 50 to 60 on the icon's COMP LEVEL display, I had the best audio. This radio has an on-board Parametric Equalizer. I found it very confusing to use. After watching numerous YouTube videos and talking to some, "Hams in the Know," I figured out how to use it to tweak my audio for working DX. I will not go into it here since it is an article all on its own \*. At the end of this article, I provided you with the settings for how I set up my parametric equalizer for working DX.

Do not run out and buy an expensive microphone. You will find that the stock hand held microphone does a great job. I heard one ham using a Heil mic and he did not set the radio up properly to accept the Heil mic. His audio was terrible. It is not always as simple as plugging in an aftermarket mic and now you magically have great audio. There are times it is a match made in heaven, but not always.

One of the Yaesu accessories was the MD-100 desk microphone. This is a nice, priced desk microphone. It has a simple audio filter built into the base of microphone for attenuating some of the low frequencies of your audio. This is ideal for working DX. There is a switch on the underside of the microphone so you can use or not use the filter. You will have to find one used if you want one. Yaesu now makes an M-70 desk microphone and it also has a switch on the bottom for cutting off some of the low frequency response. Either one would be a good choice for a desk microphone.

I found the receive audio not to be to my liking. It had way too much base. On the bottom of the function window you will see, "Radio Settings." Tap on it and the following window will appear. (See picture below) I changed the following three settings and the audio is a lot better. I adjusted the treble gain to 10, middle tone to 10 as well and base gain to - 8. While listening to a strong signal, adjust these three settings to an audio quality that sounds right to you. By the way, if you want to go back to the default setting, just dial it back until the setting shows up in yellow. Yellow is always the default setting.

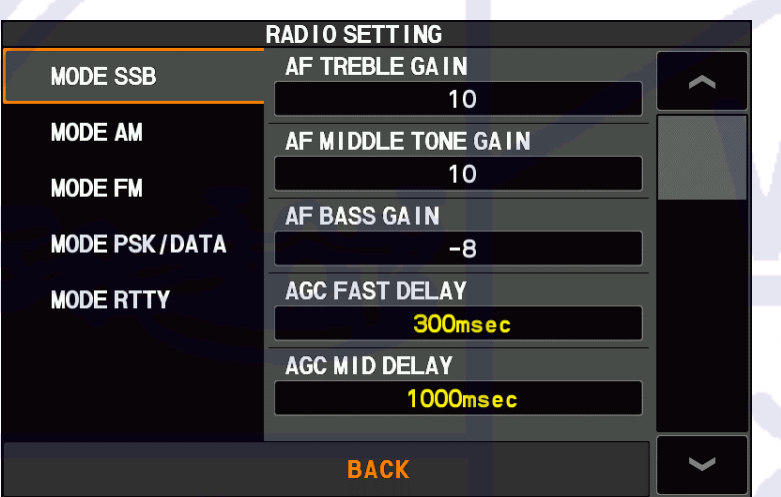

Here is yet another flaw with this radio. I have no idea if it is a firmware issue or a hardware issue. The first 20 % range of the volume control has no effect on the audio level. There pretty much is no audio in this range. Once you get past that range, the audio starts but does not start where the audio is at a low level. It does start out at a comfortable usable level, but there are times I like the audio to be at a whisper quite level. I may be working on a project and just want the audio low enough so as to not distract me from my project. Again, this was addressed in a YouTube video so do not think your radio is broken.

Yaesu has an FT 710-AESS version of this radio. It comes with a side mounted bolt on external speaker. The external speaker is designed to work in conjunction with the internal speaker and the balance between the two speakers is controllable via the function menu. I connected my own external speaker to the radio and found zero value to having both speakers on at the same time. I only use the external speaker. If you get the Field model, you will find the internal speaker works fine and no

external speaker is needed. By default, this feature is turned off. This is not to say you should not use an external speaker. Just do not expect magic to happen if you use the AESS mode.

You can make a lot of changes when it comes to the tuning rate of the VFO and changing frequency. You can step through the frequencies by 1 hert at a time, 10 hz, 100 hz, 1 khz, 5 khz, 10 khz and even 1 mhz at a time. You can even change how many khz the frequency changes per turn of the VFO. If you tap on areas on the main display frequency, it will change the tuning rate. If you go to Radio Settings, you can also make tuning changes. As shown below, I changed my tuning range to 100 khz per revolution of the main VFO. The STEP/MCH knob on the radio also steps through the frequency by user selectable steps. The ranges are 1 khz, 2.5 khz, 5 khz and 10 khz. I left my step choice as the default of 5 khz.

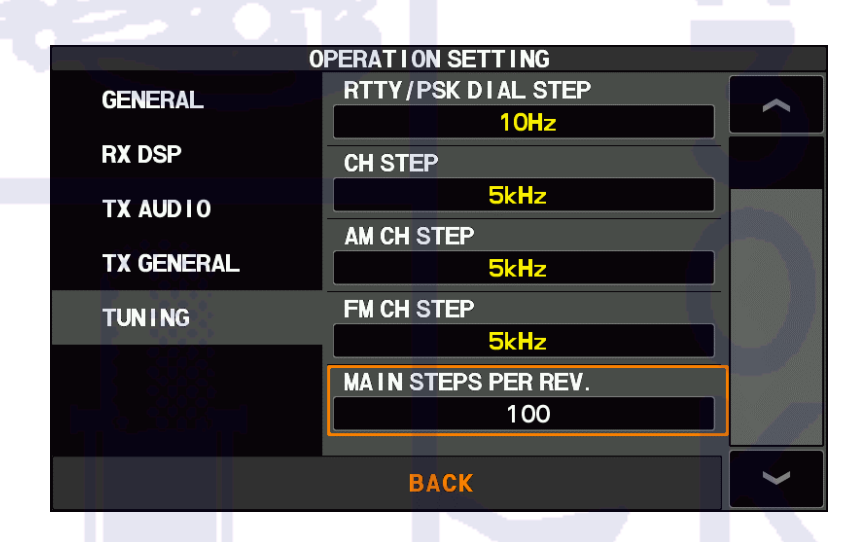

The radio does not have a dedicated RIT knob. Instead, it uses the VFO to tune in a station that is off frequency. If someone answers you off frequency, push the clarifier button on the top of the radio and tune in the other station in via the main VFO knob. Your transmit frequency will remain the same. By pushing the button one more time, the RIT turns into an XIT. Push the button two more times and this function will be turned off.

The STEP/MCH knob will get you into some of the DSP features of this radio. The first thing I did was to change the bandwidths for the SSB and CW receive signals. The default bandwidth for CW is 500 hz and the

default bandwidth for SSB is 3000 hz. For starters I like a bandwidth of 400 hz and 2600 hz depending on the mode. This is super easy to change. Just push on the STEP/MCH knob and you will enter into the DSP window. This is where you can change bandwidths IF shift, notch, and contour of your signal.

To make a quick change of the bandwidth, push the NAR (narrow) button to the upper right-hand side of the VFO. If you tap it while in CW, the bandwidth will change to a default bandwidth of 250 hz. For SSB it will change to a default bandwidth of 1500 hz. These two settings are also able to be changed. For CW, go into CW Settings window and change it from 250 hz to your desired narrow bandwidth. To change the SSB narrow bandwidth, go into the Radio Settings window. I changed mine to 200 hz for CW and 2000 hz for SSB.

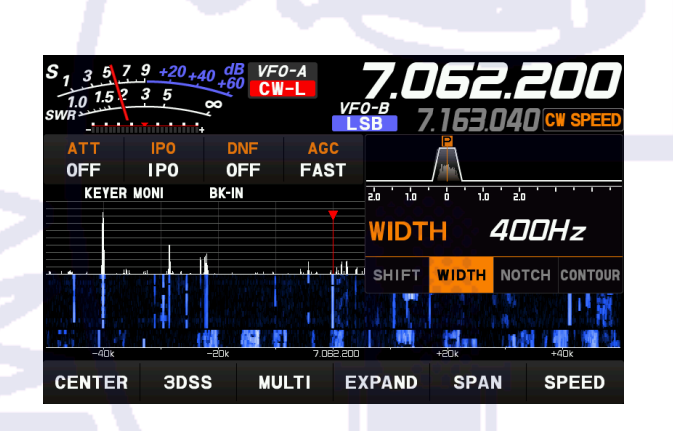

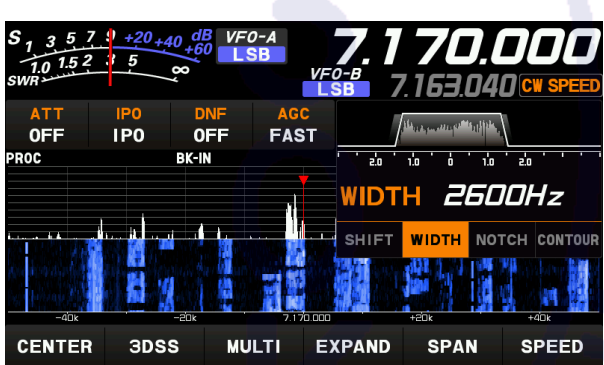

This radio not only has a CW memory keyer, but it also has a built in digital voice recorder. You can store up to 5 messages. To use this feature, you must insert an SD card in the slot provided on the left-hand side of the radio. Once inserted you have to go to, "Extension Settings" and format the SD card. Once formatted you are ready to go. From the function screen, enter the "Message" window. Displayed are the 5 memory slots. Tap on the MEM icon, then choose which one of the 5 slots you want to record to. To play back your recording over the air, you first have to turn BK-IN on in the function window. Now go back to the Message window and tap on the numbered message you want to send over the air. A second way to send a message is to use the optional FH-2 keypad. By using the external keypad, you do not have to enter the message window.

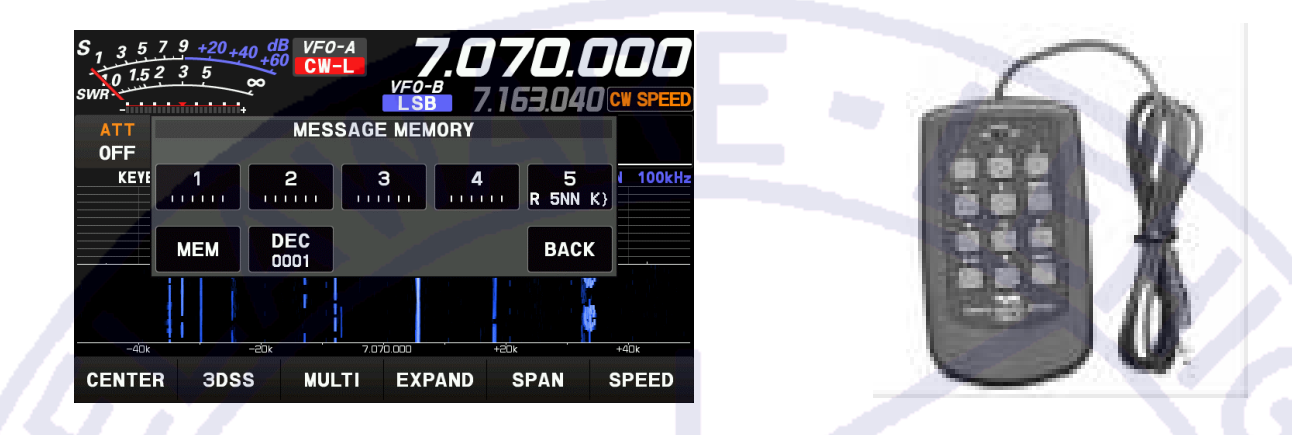

By the way, I purchased two FH-2's since I have two Yaesu radios. I purchased one from HRO for \$89 and the second one off of eBay. A vendor on eBay is selling brand new ones for only \$45. They are both exactly the same.

You have two choices when it comes to programming a CW memory. One way is to enter your message via an on-screen keypad and the other is to actually send your message via paddles. You have to go into the setting menu to change how you program your message.

You can record an over the air QSO if you like. The radio creates an MP3 file and saves it to the SD card. When I was trying different equalizer settings, a ham that I was talking to record my audio. He created an MP3 file of my audio then he sent the file to me via email. I received and listened to my transmit audio in a matter of minutes. I found this to be a useful way to make my adjustments.

The built in CW keyer works great and no changes, other than the CW speed, were needed. It works smoothly as silk. I connected my oscilloscope, via an RF sampler, to the output of the radio. I wanted to see how clean the CW signal was. The Kenwood TS590S and the first run of the Icom 7300's had a spike when the radio was first keyed. If you have a solid-state amplifier this would cause the amp to trip due to over driving the amp. I sent CW at 30 WPM in the full QSK mode. No spikes were displayed and the scope showed a nice clean CW wave form. Some earlier Yaesu models had issues but Yaesu finally got their act together. Good job Yaesu!

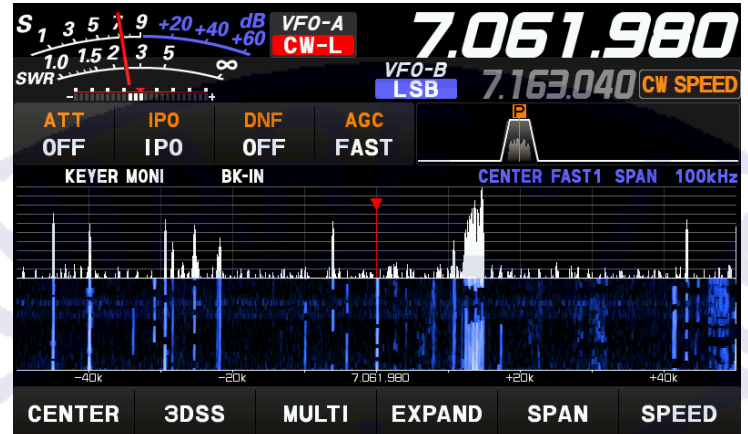

Tuning in a CW signal is so easy. Look at the dotted white line under the SWR meter. In the center of the line is a red dot. Now look under the red dot and you will see a white dot. That white dot is the CW signal I was listening to. If that dot is to the left or right of the red dot, turn the VFO to center the white dot under the red dot. Once the two dots are lined up you are spot on the sender's frequency, it is just that simple.

The 710 has a built in ATU. Its range is limited to operate up to a 3 to 1 SWR mismatch. Most radios today pretty much have the same range. If you are using a non-resonant antenna, like a random length end fed, do not expect this ATU to provide a match since it is not designed to do so. My suggestion is to use a better antenna. If you wanted to use an external ATU, like the MFJ-929, it can be interfaced with the radio. You can configure the radio in a way that by pushing and holding the TUNE button on the radio, the tuner will operate and try to make a match. I did find that the ATU in the 710 does a better job than the ATU in my FT-991A.

When it comes to the 60-meter band, you have two choices on how you tune to the proper frequency. You can go to the memory channels and the SSB, CW and digital frequencies are pre-programmed but are not tunable. Or you can actually pick the 60-meter band from the band change button. Now you can dial in whatever frequency you desire. What this is good for is if the FCC changes what frequencies they allow us to use. Earlier Yeasu models had 60-meter frequencies pre-programmed in memory channels and then the FCC changed a few of the 60-meter channels. Now you are locked out of the new frequencies since the memory channels were not tunable.

I mentioned earlier that the display is a touch screen. You can plug a mouse into the radio and use the mouse to click on features on the screen if you like. If your radio has the latest firmware installed, you can use a wireless mouse.

Once you set the radio up to your liking, you can save the configuration to an SD card. Once saved, it is super easy to restore the configuration from the SD card. I use not only the SD card to save the radio's configuration, but I also use the RT Software. With the RT Software you can program all of the 99 memories in the radio via your computer and you can also change the radios features. Send that info to the radio or read the information from the radio. Now save all of the information to a file on your computer.

Updating the firmware is very straight forward. Download the latest firmware to your SD card that was formatted by the 710. Go to Extension Settings on the radio and click on update firmware. Once done you are directed to do a full reset of the radio. Here is where saving the radio's configuration comes into play. Once you do a full reset, you can restore your radio's configuration from the SD. Now your radio will have the latest firmware installed and, if you save your configuration to the SD card, you can bring all of your settings back.

The 710 come with a 3-year factory warranty. Most impressive.

It is always good to know how much current a radio draws when choosing either a power supply for the primary station or the capacity of a battery that would be used when setting up portable. The 710 draws 1.2 amp in the receive mode. Once the radio is keyed with zero power out, it then draws 2.5 amps. For those who enjoy QRP at 5 watts out, the 710 draws 5.5 amps. Stepping through some of the power output figures, at 10 watts out the radio draws 6.8 amps. 20 watts out, 8.7 amps, 40 watts out, 11 amps and at the full power output level of 100 watts, this radio draws 16.5 amp.

I did read in some reviews that some hams are complaining about the fan noise. You have to keep those finals cool and a fan is needed. All of my HF radios and two of my dual band radios have fans to cool the finals. When any of those turn on, I can hear them. The fan on the back of the 710 is no louder than the fans on my other radios. I do not know if earlier models had issues, but I do not have an issue with the fan on my 710.

Most of the time I find the manual to be not so helpful. I think Yaesu did a fairly good job on this manual. There is always room for improvement but I found the manual extremely useful. As always, if you are interested in this radio, I suggest you go to Yaesu's web site and download the operating manual. I downloaded the manual to my tablet, sat in the living room with a cup of tea and slowly paged through the manual. I also watched a lot of YouTube videos about the FT-710. By the time I unpacked the radio and put it on the bench, I knew exactly what changes I wanted to make and how to do them. I was on the air in no time.

In this product review, I only highlighted features that I think most of the day-to-day hams would be interested in. I only touched the surface when it comes to how much you can change to tailor this radio to fit ones needs. Do not be afraid to make changes. If you think you screwed the radio up, just do a factory reset. I reset mine more than once. But please be careful when setting up the audio. I tried to provide you with some good guidelines. If you follow them, you will have good audio. I have heard some pretty bad audio on the air and I am not talking about RF getting into the audio which mostly happens when the outside of the shield of the coax is hot with RF and is radiating in the primary station. Use a second radio with a pair of headphones and listen to your audio when transmitting a signal.

On a personal note, I liked my FT-991A for not only using it in the primary station but for POTA as well. Like I mentioned before, I do not think the 991 is a user-friendly radio but once you learn all of the ins and outs of the 991, you will find it is a radio that is packed full of features and does a great job. I did get to use an Icom IC-7300 for a short time and found it to be a surprisingly good radio that was in the same price range as the FT-710 Field. At one time the 7300 sold for \$899 which is the same price I paid for my FT-710 Field. Like the 710, the 7300 has a great spectral display and is packed full of features. It is a very user-friendly radio and has a small learning curve. The FT-710 also has a small learning curve and is also a very user-friendly radio. The 7300 just addresses features in a different way. Both and 710 and the 7300 would be good choices for not only first-time users but seasoned hams as well.

\* My suggested parametric equalizer settings for working DX. These settings are used with the speech compressor turned on. Turn MIC EQ to on in the function screen to enable the parametric equalizer.

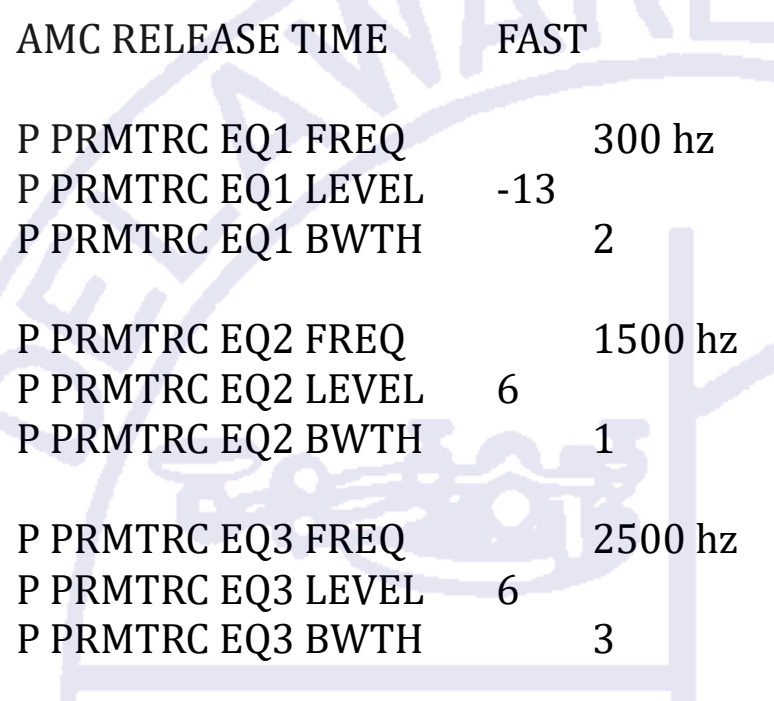

## **ARRL AND RENEWALS**

As you know, the ARRL has raised their membership dues starting 1 January 2024.

All ARRL members need to check their QST mailing slip to see when their membership expires. Now members must decide on what they want to do.

The dues went up \$10, from \$49 to \$59. The biggest change is that if you want to continue getting QST or On the Air magazines in the printed form, it will cost you \$25 per magazine. If you are willing to get those magazines in digital form, there are no extra cost. So, your last printed magazine will be the December 2023 issue. If you just renew, you will still only get the digital form unless you pay the extra \$25.

You have a choice in how many years you want your membership. One year is \$59 and 3 years is \$175. You still must pay \$25 a year for the printed form of the magazines.

I have the new forms for renewing or becoming a new member now. It shows all the prices for the dues and getting the magazines. Anybody wishing to become a member or wants to renew, please let me know, and I will send you the information.

The Club benefits from ARRL membership by getting a commission on new members and members that renew. It is not much, but every little bit helps the Club. To be an Affiliated Club, you need to have at least 51%of the voting members be either Full or Associated members in the Club. At least 51% of the voting members must be licensed radio operators.

If you have any questions, feel free to contact me at  $n3$ iga@ptd.net and I will try to answer your questions.

John, N3IGA DLARC ARRL Membership Liaison

## **Club Meetings**

If you do not have the capability to get on Zoom for the Club Meetings, you can still come to the Nancy Run Firehouse to participate in the proceedings.

You can see the speaker for the program when he is on Zoom. I have heard that there will be quite a few presentations being done on Zoom.

So, if you do not have the capabilities for Zoom, come to the Firehouse and see the presentations.

## **MEMBERSHIP DUES ARE DUE!**

DUES are payable for the calendar year 2024. Here is how easy it is to remit your club DUES and keep your valuable D.L.A.R.C. Membership current. Whether in person or by mail, CHECKS made payable to the D.L.A.R.C. is one method of payment to more accurately record your timely renewal more accurately. Please ensure that your callsign appears somewhere on the instrument, such as in the memo field. Payment may also be made using PayPal. Paying with cash is discouraged, but if you really, really must, kindly make certain you are prepared with the correct sum according to the rate table shown below. Remember, if your DUES are not paid by the beginning of March 2024, your membership will expire.

#### 2024 DUES Rates

Regular Membership 18-64 years of age: Jan. - Dec. -- \$25; 65 and over or retired from all forms of employment (no age limit): Jan. – Dec -- \$20.

> Additional Family membereach -- \$5. Associate Individual Membership -- \$15.

You are strongly encouraged to MAIL your DUES so that I may conduct the bulk of the record-keeping duties apart from where you deserve the most of my attention. Mail checks only or bring your check to the Club meetings. In person at Club Meetings, I would prefer to except cash, answer your questions, address your concerns, and welcome your thoughtful revenue raising and savings ideas. Therefore, it is firmly advocated that DUES correspondence be mailed to:

> **Lawrence R. Butler 800 Maple Lane Easton, Pa. 18045**

Enclosing an S.A.S.E will bring your new membership card back to you immediately if you cannot attend the next Meeting where they are routinely distributed. You may write to me anytime with questions regarding DUES, or to discuss issues that you believe are my responsibility at: Irbutler@ptd.net include your phone number if you prefer a live reply.

De Larry / KC3JTK, DLARC Treasurer

## DLARC NET QUICK CHECK CALENDAR

# **February 2024**

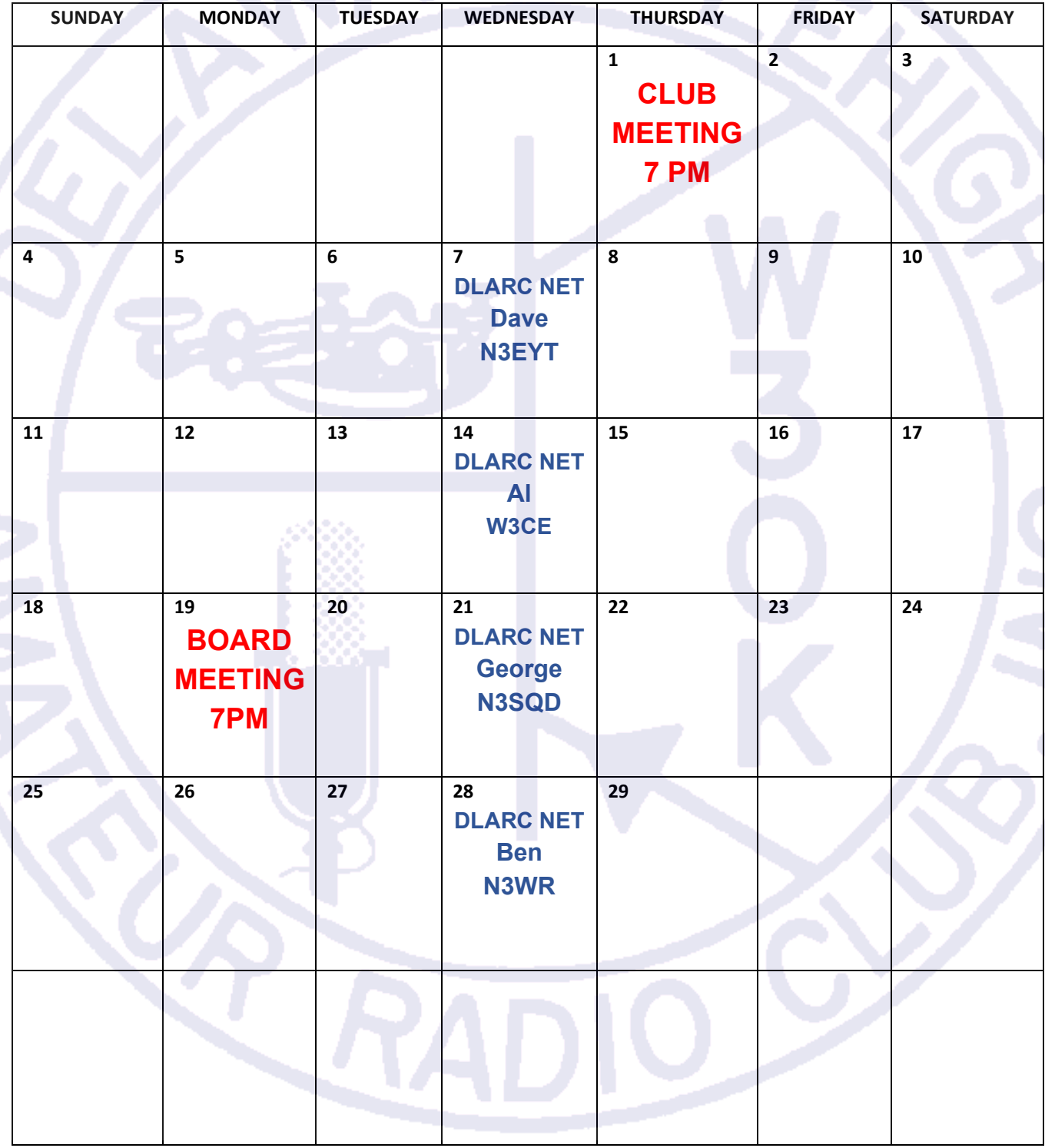

## **WEDNESDAY NIGHT NETS**

Additional Net Controls are needed for the Wednesday Night ARES, RACES & DLARC net. If we have enough interested operators, it will only be necessary for each operator to have only one net session in each threemonth period. 13 weeks in a period,

then 13 net controls would be ideal, and some extras to fill in if needed. This would give us a pool of experienced controls, for any emergency which would arise. Interested operators should contact George, N3SQD at george@bioserv.com. The NIMS IS-700 and ICS-100 courses are not needed to be a net control, but should the need arise, and we do supply controls and operators for real emergencies, then the courses requirement will be in effect and EMA issued IDs will be needed to be on the scene of an emergency.

## **NORTHAMPTON COUNTY ARES, RACES AND DLARC NET**

All Radio Amateurs are welcome to take part in the ARES, RACES and DLARC net. This net meets Wednesday at 1900 hours local time, on the W3OK Repeater 51.76, 146.70 and 444.90 (pl 151.4). With an alternate frequency of 147.135 + DPL 315) W3OI Repeater.

QCWA Chapter 17 holds a net Monday evening at 8:30 PM on 3960 +/ depending on conditions. Other inputs are the 146.85 repeater, (151.4 PL) and Echolink at K2PM-R.

Mid-Atlantic D-Star Net meets each Tuesday at 7:30 PM. The following repeaters Dstar repeaters are available in the Lehigh Valley. W3OK - 145.11000MHz -0.600 Port C – W3OI -147.16500MHz +0.600 Port C, – W3OI - 445.02500MHz -5.000 Port B

All repeaters on the net are linked through **Reflector 020 port A**, so all stations checking into the net should make sure that they have *their local repeater call sign followed by the letter "G" in the eight positions of the RPT2 field***.** Otherwise, you will only be heard locally and not over the Reflector. Dongle users wishing to check into the net should Log On by connecting directly to Reflector 20, port A, rather than through your local repeater to conserve local bandwidth.

# **EXECUTIVE COMMITTEE 2023-2024**

## OFFICERS

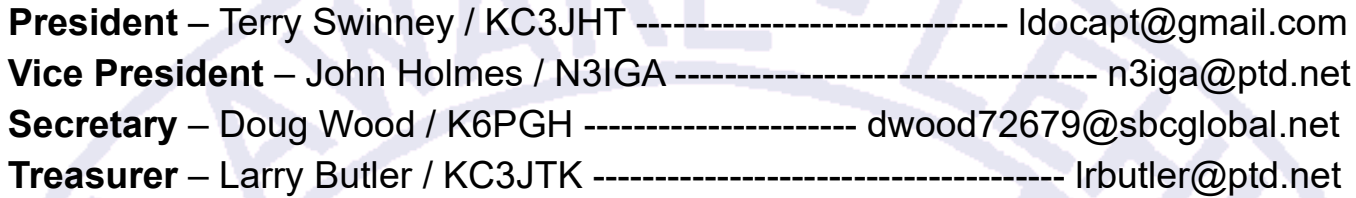

# **BOARD of DIRECTORS**

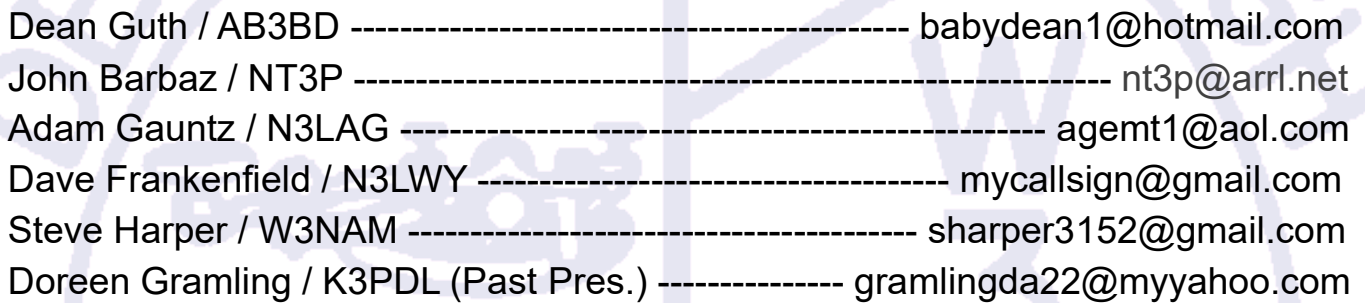

### **PHONE NUMBERS FOR THE EXECUTIVE COMMITTEE OF THE DLARC CAN BE FOUND ON THE WEBSITE / MEMBERSHIP LISTING CLUB MEETINGS.**

All regular meetings of the D.L.A.R.C. Are held on the first Thursday of each month at 7 PM at the Nancy Run Firehouse. TALK IN ON 146.700 (PL 151.4) Club Station Telephone Number **484-291-1527** Email Address – W3OK@arrl.net

#### **THE W3OK TRUSTEE --- Barry Vogt / N3NVA**

**The W3OK Corral is published monthly and is the Official Publication of the**

#### **DELAWARE - LEHIGH AMATEUR RADIO CLUB INC.**

**14 Gracedale Avenue Nazareth, Pa. 18064-9211**

# THE NEWSLETTER STAFF

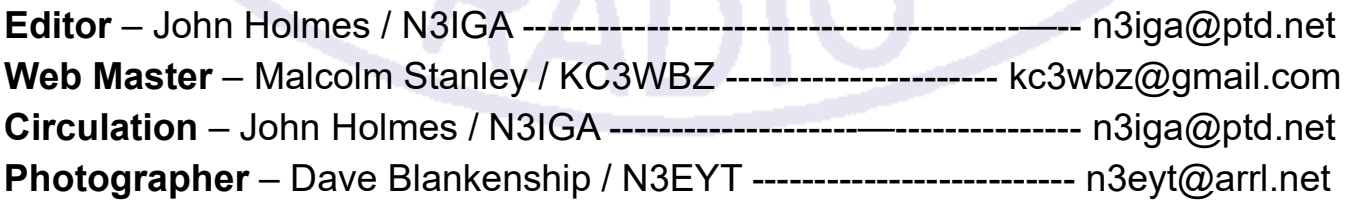